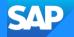

## **SAP Cloud ALM for Implementation**

## What's new in Q1 2024

Michael Buse

Public

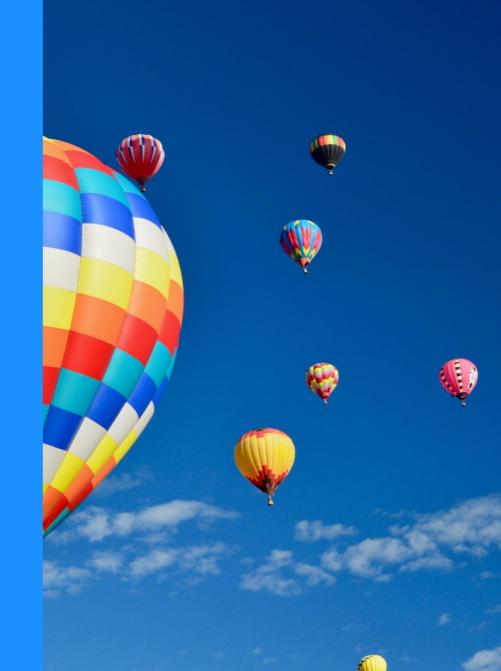

#### Disclaimer

The information in this presentation is confidential and proprietary to SAP and may not be disclosed without the permission of SAP. Except for your obligation to protect confidential information, this presentation is not subject to your license agreement or any other service or subscription agreement with SAP. SAP has no obligation to pursue any course of business outlined in this presentation or any related document, or to develop or release any functionality mentioned therein.

This presentation, or any related document and SAP's strategy and possible future developments, products and or platforms directions and functionality are all subject to change and may be changed by SAP at any time for any reason without notice. The information in this presentation is not a commitment, promise or legal obligation to deliver any material, code or functionality. This presentation is provided without a warranty of any kind, either express or implied, including but not limited to, the implied warranties of merchantability, fitness for a particular purpose, or non-infringement. This presentation is for informational purposes and may not be incorporated into a contract. SAP assumes no responsibility for errors or omissions in this presentation, except if such damages were caused by SAP's intentional or gross negligence.

All forward-looking statements are subject to various risks and uncertainties that could cause actual results to differ materially from expectations. Readers are cautioned not to place undue reliance on these forward-looking statements, which speak only as of their dates, and they should not be relied upon in making purchasing decisions.

### Agenda

Introduction

What's New in ...

- Design?
- Build?
- Test?
- Deploy?
- Analytics?

Live Demo

**Outlook and Self-Enablement** 

## Introduction

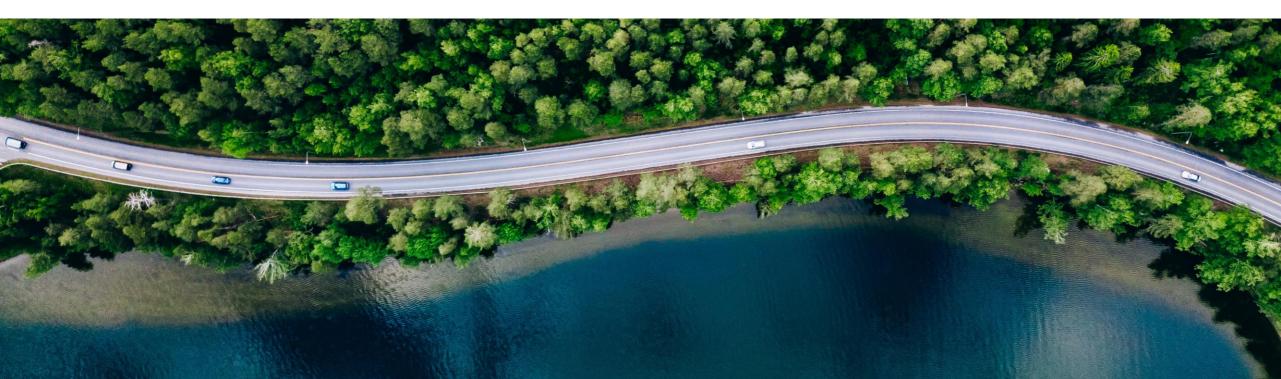

### **SAP Cloud ALM** – our cloud-based Application Lifecycle Management

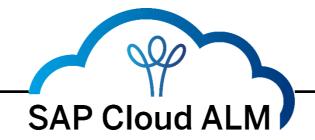

...for Implementation

#### - For the **intelligent enterprise**

...for Operations

- for *cloud-centric* customers
- manages *cloud and hybrid* solutions
- supports all components of the intelligent enterprise

...for Service

#### In the **public cloud**

- Re-thought, newly designed, and built on *modern cloud technology*
- Ready *for immediate consumption*
- Cost-efficient for customers

## Introduction to SAP Cloud ALM for **implementation**

Core capabilities

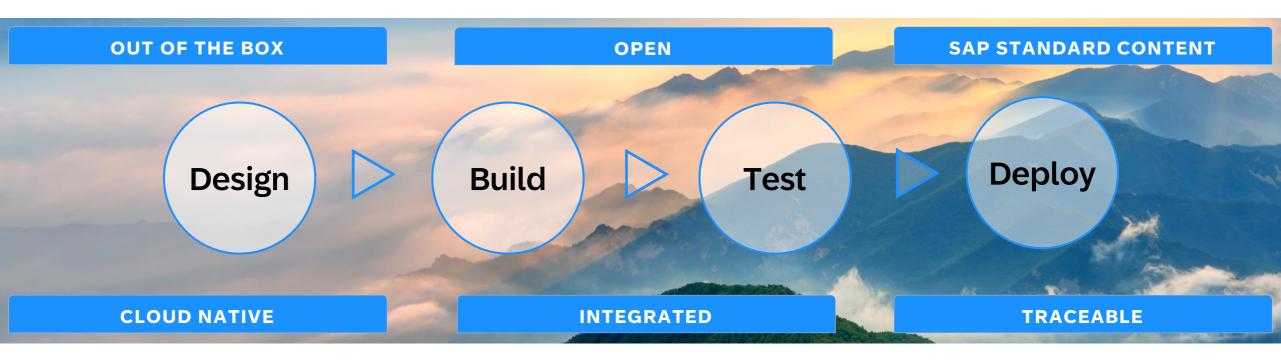

SAP Cloud ALM provides the harmonized implementation experience for the intelligent enterprise, covering all relevant SAP solutions for all customers

#### Introduction to SAP Cloud ALM for implementation Core capabilities

#### Design

Consume SAP's best practice content, model process diagrams to manage fit-tostandard workshops and manage requirements.

## Build

Perform configuration activities and manage extensions by following SAP's recommended tasks.

#### Tests

Manage integration and acceptance tests based on SAP content for manual testing and integration of automated testing tools.

#### Deploy

Orchestrate consistent deployment to production with change management workflow.

Analytics and traceability for the entire process

#### SAP Cloud ALM for Implementation – The complete picture

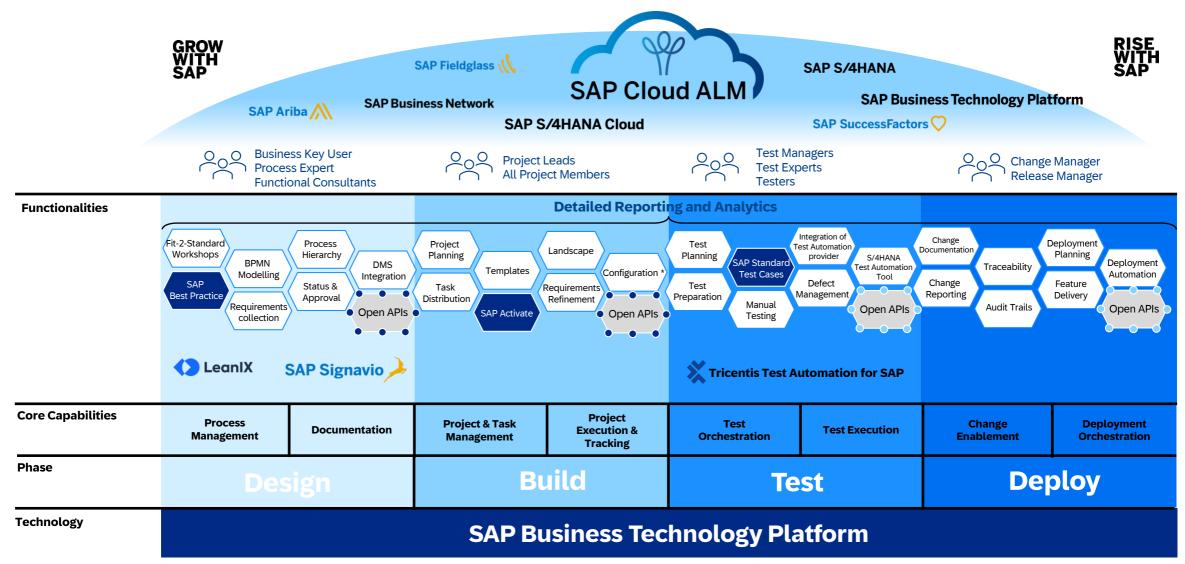

#### SAP Cloud ALM for Implementation – The complete picture

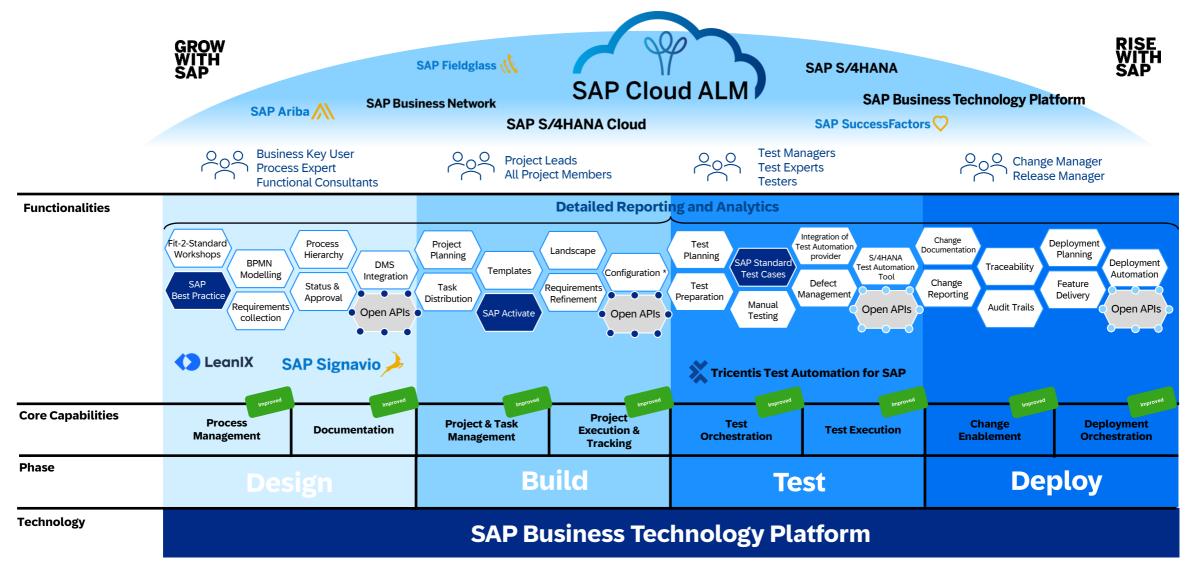

### **Feature Highlights**

#### **Process Management**

- Assign tags to Solution Processes
- New Role: Process Hierarchy Author
- Create Documents for Process Entities

#### Documentation

- Assign tags to documents
- Relation to tasks, user stories, requirements
- New Documents API

#### **Project and Task Management**

- Quality Gates in Projects
- Date and time mode for tasks
- Full text search for tasks, requirements, user stories and defects

#### **Test Management**

- Variant / View Management for Test Management
- SAP GUI Support in Tricentis Test Automation for SAP Cloud ALM

#### **Change and Deployment Management**

- Quality Approval for SAP S/4HANA Cloud Public Edition
- Add References to Features

#### **Analytics and Reporting**

- New Tile : Cross Projects Overview
  - New App: Cross Projects Analysis
  - New App: Process Hierarchy Assignments

# Design

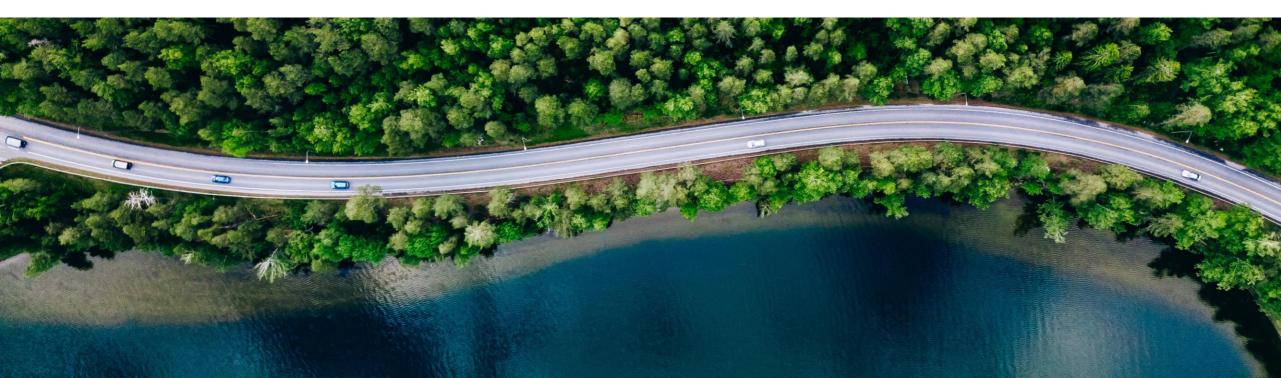

### **Assign Tags to Solution Processes**

You can now add tags to solution processes.

One or multiple tags can be assigned to a solution process. You can enter a tag completely or partially in the search field to get the list with all available tags.

In addition, a new filter Tags has been added to the filter bar of the solution process scoping list view.

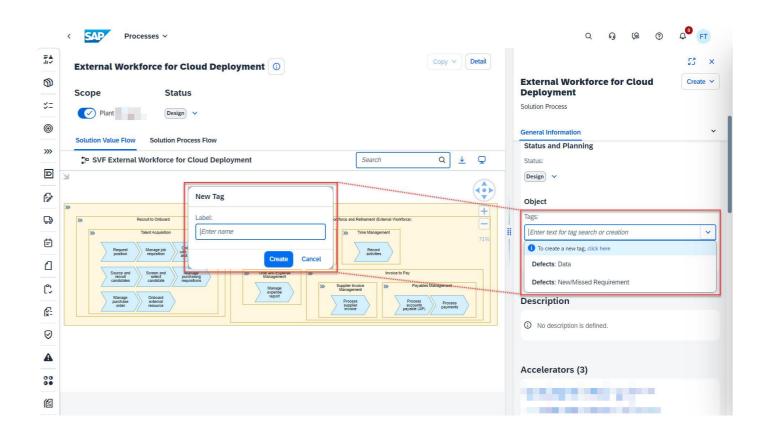

#### **New Role: Process Hierarchy Author**

A new role Process Hierarchy Author is now available that allows you to create, edit, and delete process hierarchy nodes.

By separating the project author and process hierarchy author roles, you can manage authorizations of your process hierarchy and processes in more detail.

If an existing project lead or project administrator still needs these authorizations, no action is required. If not needed, you can remove it in the User Management app.

#### Roles

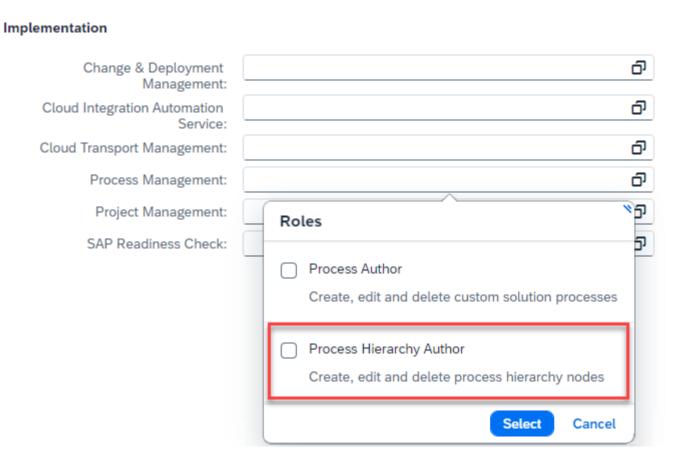

#### **Create Documents for Process Entities**

In the solution process viewer, you can now create documents for each process identity.

You can assign documents to process entities directly in the detail view of the solution process viewer. You can also remove the assignment of documents here.

All Documents that have been assigned to solution processes in the Documents app are displayed in the process detail view.

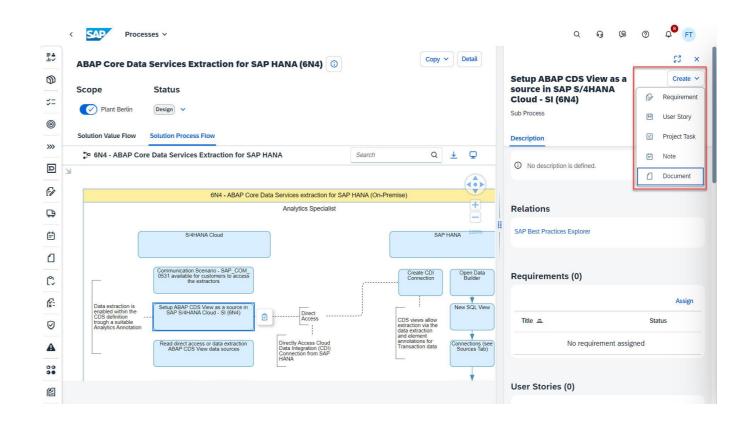

#### **Documents: Assign tags to documents**

| New Document           |                     |   |                                       |       |
|------------------------|---------------------|---|---------------------------------------|-------|
|                        | ons V References    |   |                                       |       |
| Context                | Status and Planning |   | Object                                |       |
| Project:               | Status:             |   | ID:                                   |       |
| E2E DEMO S/4HANA CLOUD | In Progress         | ~ | -                                     |       |
|                        | Priority:           |   | Type:*                                |       |
|                        | Medium              | ~ | Functional Specification              | ~     |
|                        | Owner:              |   | Created By:                           |       |
|                        | Sinje Seidler       | ට | Sinje Seidler                         |       |
|                        |                     |   | Created On:                           |       |
|                        |                     |   | Apr 18, 2024, 1:36:10 PM              |       |
|                        |                     |   | Changed By:                           |       |
|                        |                     |   | Sinje Seidler                         |       |
|                        |                     |   | Changed On:                           |       |
|                        |                     |   | Apr 18, 2024, 1:36:10 PM              |       |
|                        |                     |   | Tags:                                 |       |
|                        |                     |   | Enter text for tag search or creation | ~     |
|                        |                     |   | (COUNTRY: US x) (COUNTRY: DE x)       |       |
|                        |                     |   |                                       |       |
|                        |                     |   | Draft updated Create                  | Disca |

Use **TAGS** to categorize documents beyond Document Types. (e.g. by product, localization, risk level, etc.)

### Documents: Relation to Tasks, User Stories and Requirements

You can assign requirements, user stories, roadmap tasks, project tasks and defects to your documents – also from your tasks you can assign documents.

| equirements                                     |      |                  |                |        |          |   |
|-------------------------------------------------|------|------------------|----------------|--------|----------|---|
|                                                 |      |                  |                |        |          |   |
| Requirements (1)                                |      |                  |                | Assign | Unassign | e |
| □ Title                                         | =    | Status           | Scope          |        |          |   |
| BD9 - Customize Proforma Invoice Form<br>3-9004 |      | In Refinement    | SALES Baseline |        |          |   |
| isks                                            |      |                  |                |        |          |   |
| Tasks All (1) V                                 |      |                  |                | Assign | Unassign | ē |
| ⊥ Title                                         | =    | Status           | Scope          |        |          |   |
| Conduct Solution Walkthrough<br>3-8799          |      | Open             |                |        |          |   |
| efects                                          |      |                  |                |        |          |   |
| Defects                                         |      |                  |                | Assign | Unassign | ē |
| 📑 Title                                         | =    | Status           | Scope          |        |          |   |
|                                                 | No d | lefect assigned. |                |        |          |   |

#### **Documents: API available for Documents Ex- and Import**

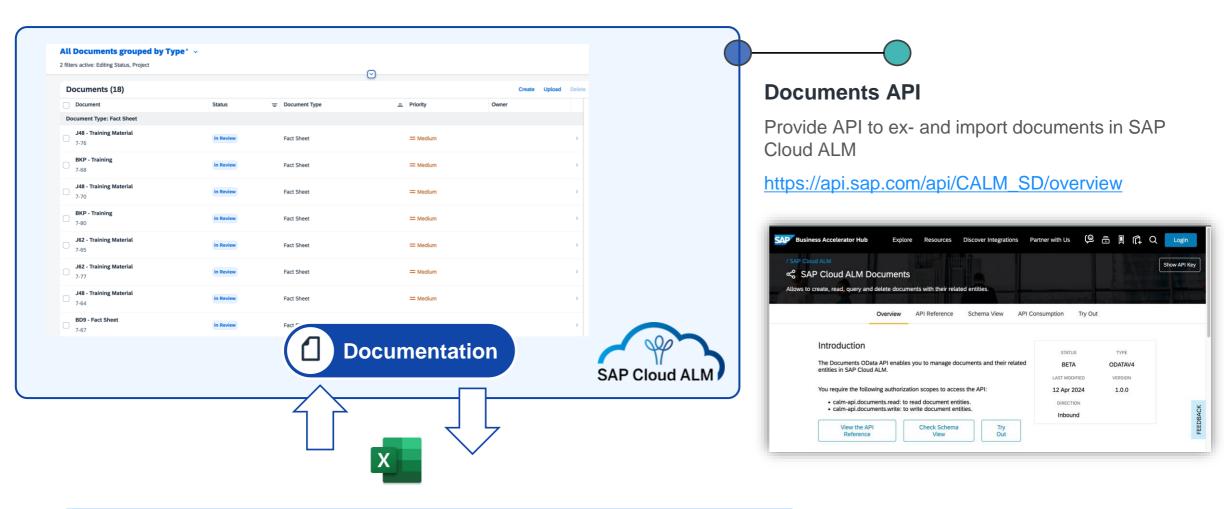

|   | A                                  | В               | С                    | D                        | E                                                       | F                                                   |
|---|------------------------------------|-----------------|----------------------|--------------------------|---------------------------------------------------------|-----------------------------------------------------|
| 1 | Title                              | Status          | Priority             | Document Type            | References                                              | Content                                             |
| 2 | Example Document One               | In Progress     | Medium               | Default                  | [SAP](https://sap.com)                                  | This is formatted content with HTML                 |
| 3 | Example Document Two               | In Review       | High                 | End-User Documentation   | [SAP Germany](https://sap.de)<br>[SAP](https://sap.com) | This is unformatted plain text content without HTML |
| 4 |                                    |                 |                      |                          |                                                         |                                                     |
| 5 |                                    |                 |                      |                          |                                                         |                                                     |
| 6 | For detailed information on the cr | eation of docum | nents via spreadshee | et, see SAP Help Portal. |                                                         |                                                     |

Public

## Build

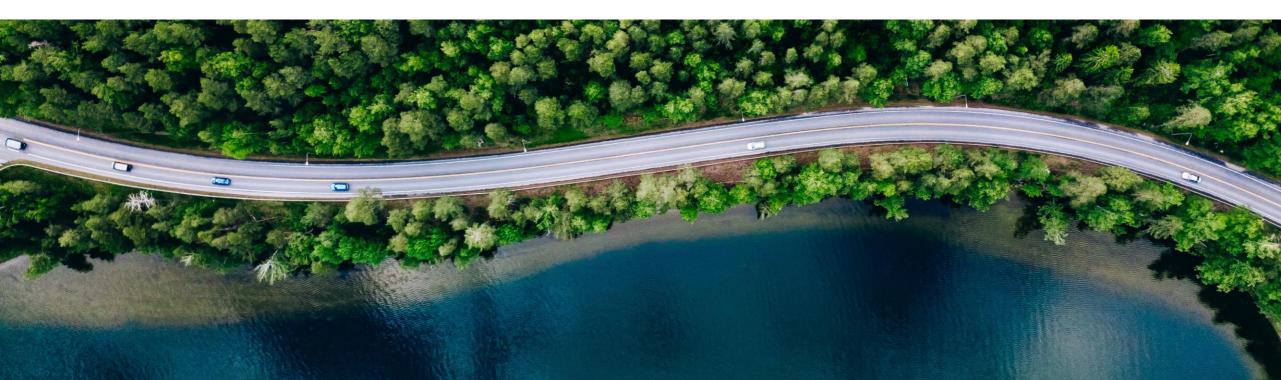

## **Quality Gates in Projects**

It is now possible to create Quality Gates and assign them to phases in a project.

Checklist for quality gate assessment can be created either manually or can be uploaded using the excel template.

Overview of upcoming quality Gates in available in the Project Overview and the current phase status in the project information

Action items from the quality gate check can be captured as follow-up tasks.

Additional Information available in the Blog

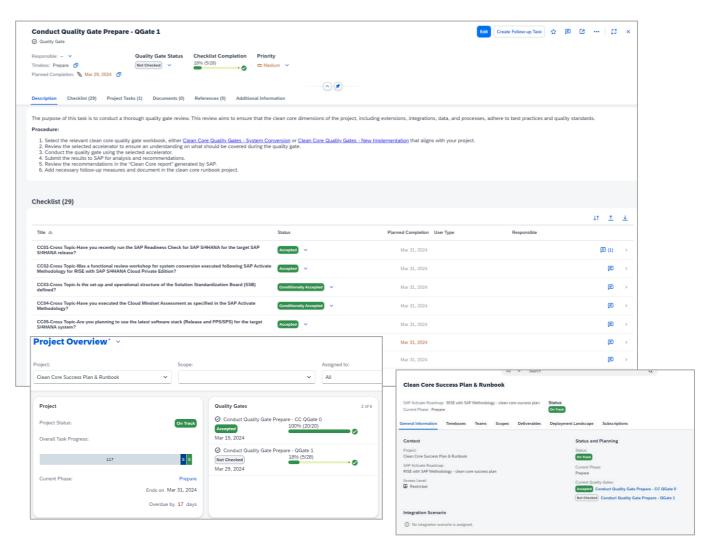

### Date and time mode for tasks

Tasks can now be scheduled for execution at a specific time which enables the planning of time critical activities such as cutover tasks in a project

Each task in a project can be chosen to use the Date/Time mode. Duration for these tasks can be set in Day/Hours/Minutes format

Planned date/time can be visualized in the Gantt chart and in the overview page

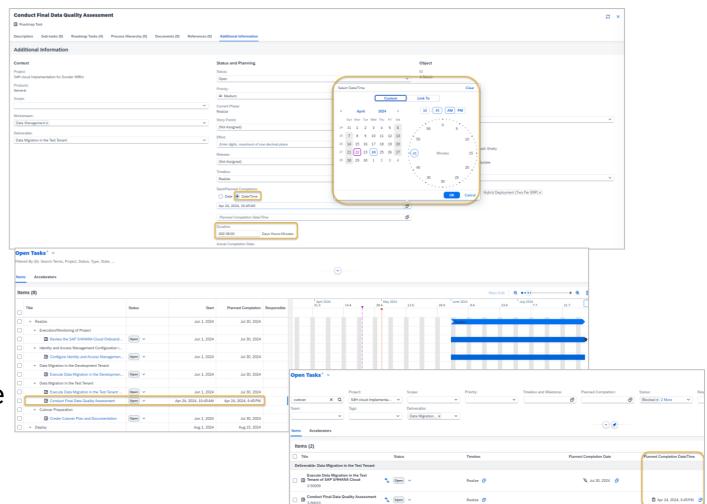

#### Full text search for tasks, requirements, user stories and defects

Enterprise search can be used to search for Tasks, Requirements, and Defects

Simplifies the search across the Cloud ALM tenant for entities matching the search string

| AP Cloud ALM f                 | or Implementation  |                           |               |                                         | Apps<br>Tags                  |                               |                                      |       |                 |                  |
|--------------------------------|--------------------|---------------------------|---------------|-----------------------------------------|-------------------------------|-------------------------------|--------------------------------------|-------|-----------------|------------------|
| Overview                       | Projects and Setup | Tasks                     | Manage Scopes | Processes                               | Tasks, Requirements, D        | efects                        | Features                             | Notes | Documents       | Test Preparation |
| = <b>.</b>                     | 0                  | <b>%</b> =                | 0             | >>>                                     | D                             | 6                             | ₿<br>G                               | Ē     | ٥               | C                |
| est Execution                  | Defects            | Cross-Project<br>Overview | Analytics     | Cloud Integration<br>Automation Service | Cloud Transport<br>Management | SAP Readiness<br>Check        | Landscapes<br>Design & Visualization |       |                 |                  |
| 0                              | <b>A</b>           | 9 8<br>D50<br>6 8         | ß             | ۵                                       | Ģ                             | ō                             | 2                                    |       |                 |                  |
| P Cloud ALM f                  | or O               | arch 🗸                    |               |                                         | Ta                            | isks, Requirements, Defects   | ✓ cutover                            | Q     |                 |                  |
| Susiness Process<br>Monitoring |                    |                           |               | √ All Tasks, Require                    | ments, Defects                |                               |                                      |       | <u>_</u>        | . it 🔹 🖸 🔳       |
|                                |                    |                           |               | Results (3,268)                         |                               |                               |                                      |       |                 |                  |
| 3                              |                    |                           |               | Define Specifications for               |                               |                               |                                      |       |                 |                  |
|                                | Л                  |                           |               | Object Type:<br>Roadmap Task            | Project:<br>CALM CDM          | (public)                      | ID:<br>3-1139                        |       | Status:<br>Open |                  |
|                                |                    |                           |               | Deliverable:<br>Data Load Preparation   | Description<br>cutover        | to production. Data that will | be                                   |       |                 |                  |
|                                |                    |                           |               | Review the SAP S/4HAN                   | A Cloud Onboarding J          |                               |                                      |       |                 |                  |
|                                |                    |                           |               | Object Type:<br>Roadmap Task            | Project:                      | MENTATION DEMO                | ID:<br>3-47910                       |       | Status:<br>Open | 0                |
|                                |                    |                           |               | Conduct Final Data Quali                | ty Assessment Object          |                               |                                      |       |                 |                  |
|                                |                    |                           |               | Object Type:<br>Roadmap Task            | Project:<br>SAP IMPLE         | MENTATION DEMO                | ID:<br>3-47978                       |       | Status:<br>Open | ~                |
|                                |                    |                           |               | Configure Identity and Ad               | cess Management in            | the Development Syst          | tem Object                           |       |                 |                  |
|                                |                    |                           |               | Object Type:<br>Roadmap Task            |                               | MENTATION DEMO                | ID:<br>3-18370                       |       | Status:<br>Open | ~                |
|                                |                    |                           |               | Conduct Final Data Quali                | ity Assessment   Object       |                               |                                      |       |                 |                  |
|                                |                    |                           |               | Object Type:<br>Roadmap Task            | Project:<br>SAP IMPLE         | MENTATION DEMO                | ID:<br>3-18391                       |       | Status:<br>Open | •                |
|                                |                    |                           |               | Execute Data Migration U                | Jsing Staging Tables in       | SAP S/4HANA Cloud             | Object                               |       |                 |                  |
|                                |                    |                           |               | Object Type:<br>Roadmap Task            | Project:<br>SAP IMPLE         | MENTATION DEMO                | iD:<br>3-18390                       |       | Status:<br>Open | ~                |
|                                |                    |                           |               | Create Cutover Plan and                 |                               |                               |                                      |       |                 |                  |
|                                |                    |                           |               | Object Type:<br>Roadmap Task            | Project:<br>SAP IMPLE         | MENTATION DEMO                | ID:<br>3-18401                       |       | Status:<br>Open | <b>.</b>         |
|                                |                    |                           |               | Execute Cutover Tasks p                 | er the Cutover Plan           | Object                        |                                      |       |                 |                  |
|                                |                    |                           |               | Object Type:                            | Project:                      |                               | ID:                                  |       | Status:         |                  |

## Test

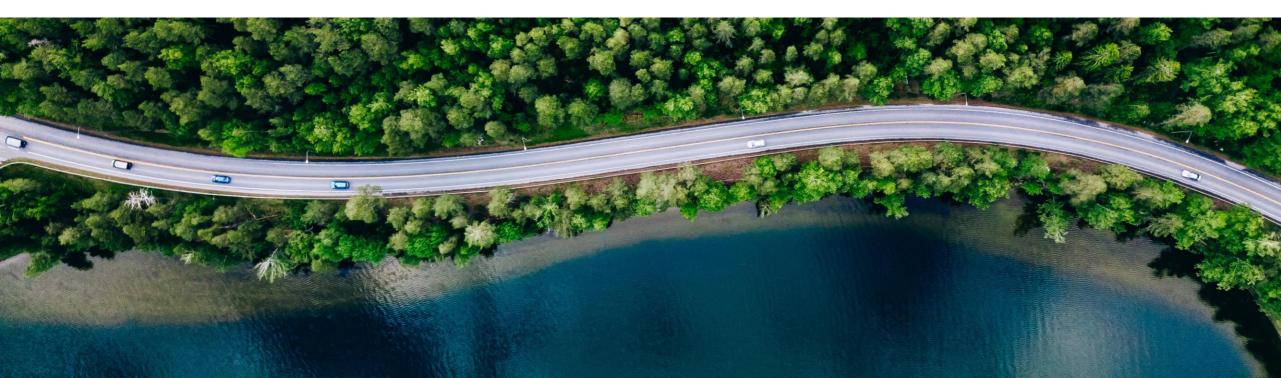

#### Variant / View Management for Test Management

| < SAP Test Preparation ~                             |                                             |                                                |                                       |     |
|------------------------------------------------------|---------------------------------------------|------------------------------------------------|---------------------------------------|-----|
| Standard * ~                                         |                                             |                                                |                                       |     |
| Search by title Q Int<br>Status: Aut<br>Prepared V T | elligent and Sustaina 🗸                     | Scope:<br>Sales × •<br>Test Plan:<br>Save View | Solution Process:                     | Sol |
| Test Cases (4)         All           Title =         | Manual Automated Variant Automation Provide |                                                | pe                                    |     |
| 🍫 Marketing Lead Management (JC0)                    | VAR01 TTA_for_SAP                           | Automated Test Cases                           | Sales Ready<br>es                     |     |
| Tags: Marketing Cloud S/4HANA                        | VAR01 TTA_for_SAP                           | Prepared                                       | Save Cancel<br>Sales<br>er Markheiser |     |

#### **Benefits**

Saving various filter settings for various use cases simplifies the orchestration of your test cases

### SAP GUI Support in Tricentis Test Automation for SAP Cloud ALM

| 💥 Ti     | Default                                   |                                                                                                    | 5 ? Ļ | l ©   |
|----------|-------------------------------------------|----------------------------------------------------------------------------------------------------|-------|-------|
| ĥ        | Builder                                   |                                                                                                    |       |       |
| +        | Q<br>i consume test steps                 | SAPGUI - Check Sales Order      View last run       Test steps     Parameters       X     Show active only       Select all |       | Run   |
| <u>+</u> | $\checkmark \equiv $ SAP standard modules |                                                                                                    |       |       |
| ₽,       | SAP Fiori message toast                   |                                                                                                    |       |       |
| ē        | SAP Fiori wait for busy indicator         | Start                                                                                                    |       |       |
| 4        | SAP NetWeaver Business Clie               | 😑 🗆 > SAP Logon 🛈                                                                                                    |       |       |
| £20      | SAP NetWeaver index page                  | 🗁 🔲 🗲 SAP Login                                                                                                    | 1     |       |
|          | SAP login                                 | II 🗁 🔲 🗸 SAP Easy Access                                                                                                    | :     |       |
|          | SAP logon                                 | GuiOkCodeField Input - VA02{ENTER}                                                                                          |       |       |
|          | SAP menu                                  |                                                                                                    |       |       |
|          | SAP multiple logon license war            | Change Sales Order: Initial Screen                                                                                          |       |       |
|          | SAP status bar                            | C > VA02 Information Pop-Up                                                                                                 |       |       |
|          | SAP sub toolbar                           | Change Deliv.Free of Charge 5455: Overview                                                                                  | ]     |       |
| >        |                                           | Change Deliv.Free of Charge 5455: Overview                                                                                  | ]     | {···} |

#### **Benefits**

Allows customer to automate SAPGUI based application.

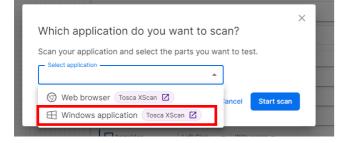

# Deploy

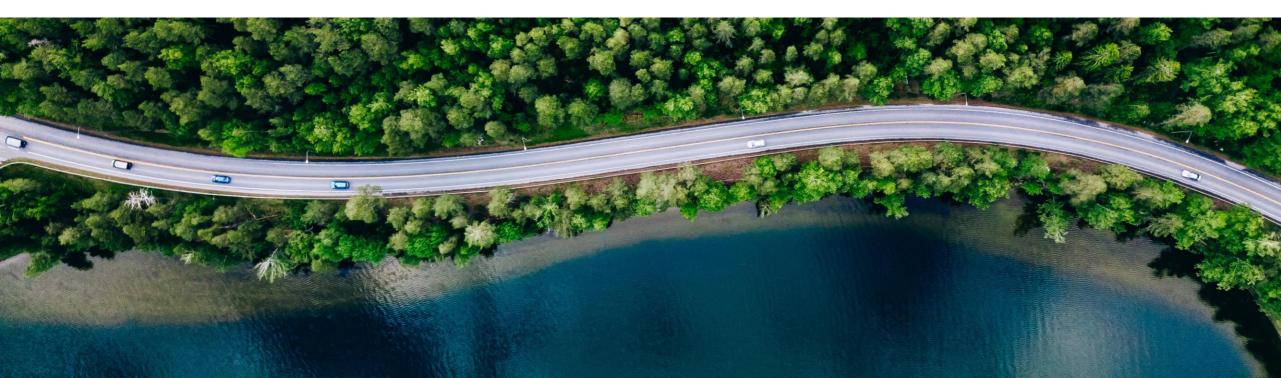

## **Quality Approval** for SAP S/4HANA Cloud Public Edition (1/2)

- Activating the communication arrangement SAP\_COM\_0690 is switching on Quality Approval in SAP S/4HANA Cloud, Public Edition
- > Only transports with Quality Status "Approved" can be forwarded and imported to the Production Tenant

| <   | SAP Im                                     | port Collection $ 	imes $ |                            |                                                              |                         |                         |                 |                 |                               | <u>ع</u> |
|-----|--------------------------------------------|---------------------------|----------------------------|--------------------------------------------------------------|-------------------------|-------------------------|-----------------|-----------------|-------------------------------|----------|
| Sta | ndard ~                                    |                           |                            |                                                              |                         |                         |                 |                 | S                             | ettings  |
| Ve  | rsions (3,653)                             |                           |                            |                                                              | ~                       |                         | Set Quality Sta | tus Check and I | mport Forward ↓↑              | ¢        |
|     | Name                                       | Version                   | Collection Type            | Business Interrup                                            | Last Changed By         | Last Changed On         | Quality Status  | Import Status   | Forward Status                |          |
|     | ET0K9AHRCZ                                 | 1                         | Developer<br>Extensibility | High Risk                                                    |                         | 01/10/2024,<br>12:22:07 | Open            | Imported        | Not Forwarded                 | >        |
|     | Exported At: 01/08/2                       | 2024, 14:26:44            |                            |                                                              |                         |                         |                 |                 |                               |          |
|     | Release at Export: 2<br>Import Type: Autom |                           | Collecti                   | on versions                                                  | to be forwa             | rded                    |                 |                 |                               |          |
|     |                                            |                           | Collecti                   | Selected Collection V<br>ard validation failed. Ple<br>Note: | ease check the validati | × *                     |                 | •               | prward Status<br>ot Forwarded |          |
|     |                                            |                           | R 1 Back                   |                                                              |                         |                         |                 |                 |                               |          |

## Quality Approval for SAP S/4HANA Cloud Public Edition (2/2)

- Approving a feature for Production indicates that all transports assigned are designated for Quality Status Approved
  - A job in the SAP S/4HANA Cloud Test Tenant picks up the transports and sets the Quality Status accordingly
- In combination with Forward Automation and Import Automation this is very powerful to reach the objective of continuously delivering features to Production

| eature for Quality                     | Approval - SAP S/4HANA (               | Cloud                        | Edit Approve for Production V Creat  | e 🗸 |
|----------------------------------------|----------------------------------------|------------------------------|--------------------------------------|-----|
| Feature                                |                                        |                              |                                      |     |
| elease: –<br>esponsible: Moritz Gysler | Status Priority<br>In Testing = Medium |                              |                                      |     |
|                                        |                                        |                              |                                      |     |
|                                        |                                        |                              |                                      |     |
| escription Transports (2)              | User Stories (0) Project Tasks         | s (0) Additional Information |                                      |     |
|                                        | User Stories (0) Project Tasks         | s (0) Additional Information | Copy Release Deploy                  |     |
| ransports (2)                          | User Stories (0) Project Tasks         | s (0) Additional Information | Copy Release Deploy<br>Target Tenant |     |
| ransports (2)                          | Title                                  |                              |                                      |     |
| ransports (2)<br>(2) (0)<br>ID / Type  | Title                                  |                              |                                      |     |

| <    | SAP II                        | mport Collection $ 	imes $ |                                |                     | All 🗸 Searc     | rch                         |                         |
|------|-------------------------------|----------------------------|--------------------------------|---------------------|-----------------|-----------------------------|-------------------------|
| Star | ndard ~                       |                            |                                |                     |                 |                             |                         |
|      |                               |                            |                                |                     |                 |                             | <b>v</b>                |
| Vor  | sions (3,655)                 | ۱<br>۱                     |                                |                     |                 |                             |                         |
|      |                               | Version                    | Collection Trees               | Business Interrupti | Last Changed Du |                             | Quelline Charles        |
|      | Name<br>Demo Customizir       |                            | Collection Type<br>Customizing | High Risk           | Last Changed By | Last Changed On 01/15/2024, | Quality Status Approved |
|      | - Part 2<br>ET0K9AI4W8        |                            | 5                              | 5                   |                 | 14:31:08                    |                         |
| ( )  | Demo Customizir<br>ET0K9AI4W6 | ng 1                       | Customizing                    | High Risk           |                 | 01/15/2024,<br>14:31:08     | Approved                |

#### Add References to Features

- > You can now add links in the References section for documentation that is stored externally to a feature
- > Simply use the "Add" button of the References section in Edit mode and enter a name and a URL

| *Webinar Session - SuccessFactors Reference                                                         | 53 × |
|----------------------------------------------------------------------------------------------------|------|
| Description Transports (1) User Stories (0) Project Tasks (0) References (2) Additional Information |      |
| References (2)                                                                                      |      |
|                                                                                                    | Add  |
| Enter Name     Enter URL     Enter URL                                                              | ×    |
| C SFSF QA tenant                                                                                    | ×    |

## Analytics

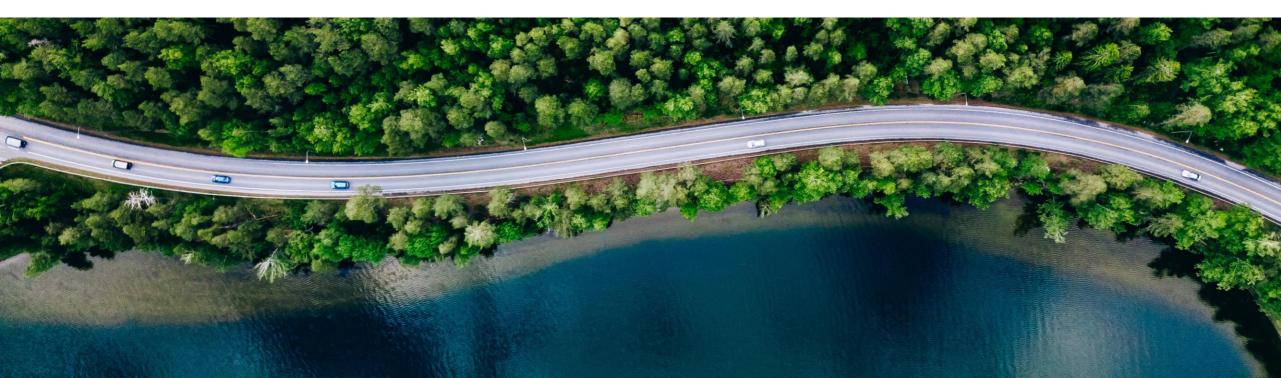

#### New Tile : Cross Projects Overview

New tile 'Cross-Project Overview' is now available on home page

It is a container for cross-project applications like 'Cross Projects Overview' and Process Hierarchy Assignments.

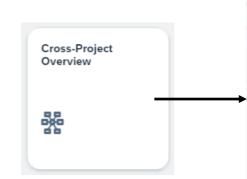

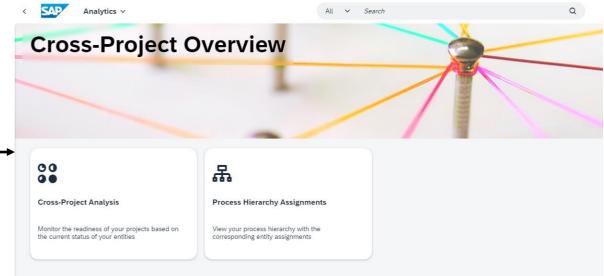

### New App: Cross Projects Analysis

- Formerly known application 'Release and Timelines' is now enhanced and called 'Cross Project Analysis'
- It offers a readiness overview of multiple projects at the same time.
- Enables overall tracking at program level as well as project wise status in a comparative chart
- Select projects of interest in the 'project' dropdown, apply other filters if needed and the get an aggregated number of project elements in terms of completed v/s not completed
  - Solution Process
  - Roadmap Tasks
  - Project tasks
  - User story
  - Sub tasks
  - Requirements
  - Features
  - Defects

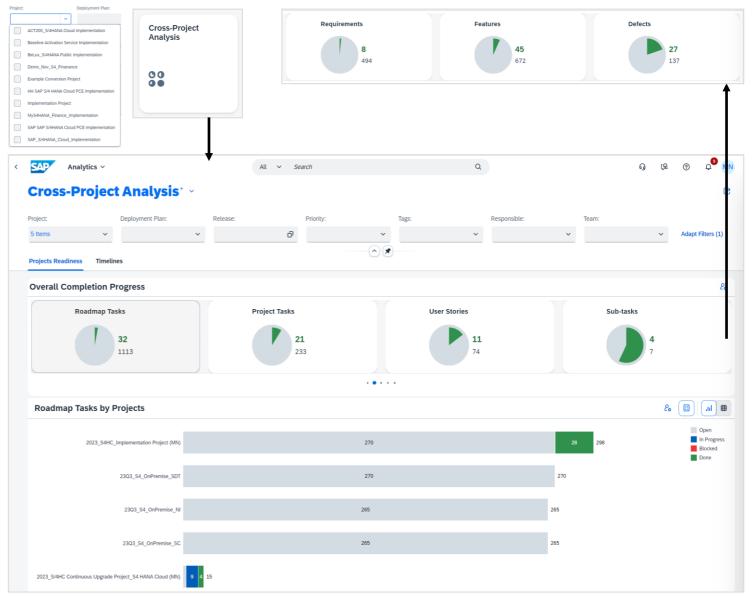

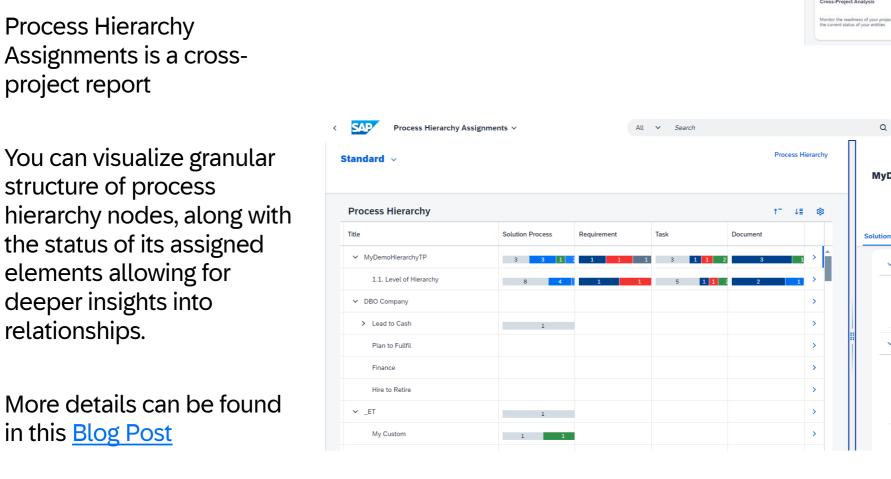

**New App : Process Hierarchy Assignments** 

**Process Hierarchy** Assignments is a crossproject report

You can visualize granular structure of process hierarchy nodes, along with the status of its assigned elements allowing for deeper insights into relationships.

Public

32

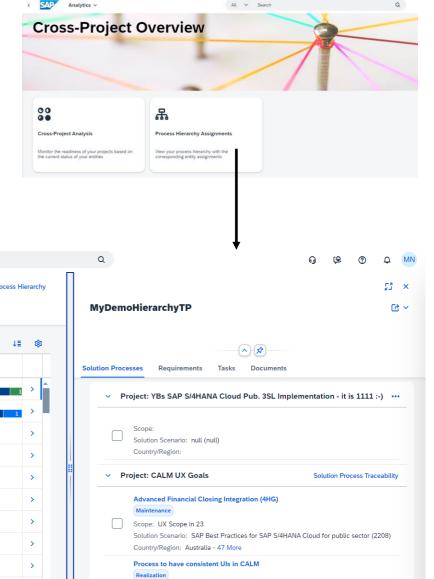

### Live Demo

| SAP Cloud ALM S    | AP Cloud ALM for Implementa          | tion Administration             |                                     |                   |                  |                    |  |
|--------------------|--------------------------------------|---------------------------------|-------------------------------------|-------------------|------------------|--------------------|--|
| SAP Support Portal | SAP Help Portal                      | Expert Portal for<br>Operations | Expert Portal for<br>Implementation |                   |                  |                    |  |
| E)                 | 0                                    | <u>n:</u>                       | <u>n</u>                            |                   |                  |                    |  |
| SAP Cloud ALM fo   | or Implementation                    |                                 |                                     |                   |                  |                    |  |
| Projects and Setup | Tasks                                | Manage Scopes                   | Processes                           | Process Authoring | Requirements     | Documents          |  |
| 9                  | *=                                   | 0                               | »»                                  | D                 | ß                | ۵                  |  |
| Analytics          | Landscapes<br>Design & Visualization | Overview                        | Process Hierarchy                   | Test Plans        | Test Preparation | Test Execution     |  |
| ß                  |                                      | =÷<br>ar∕                       | 몲                                   | l¥:-              | Ĉ.               | $\bigtriangledown$ |  |
| Defects            | Features                             |                                 |                                     |                   |                  |                    |  |
| <b>A</b>           | ₽                                    |                                 |                                     |                   |                  |                    |  |

## **Outlook and Self-Enablement**

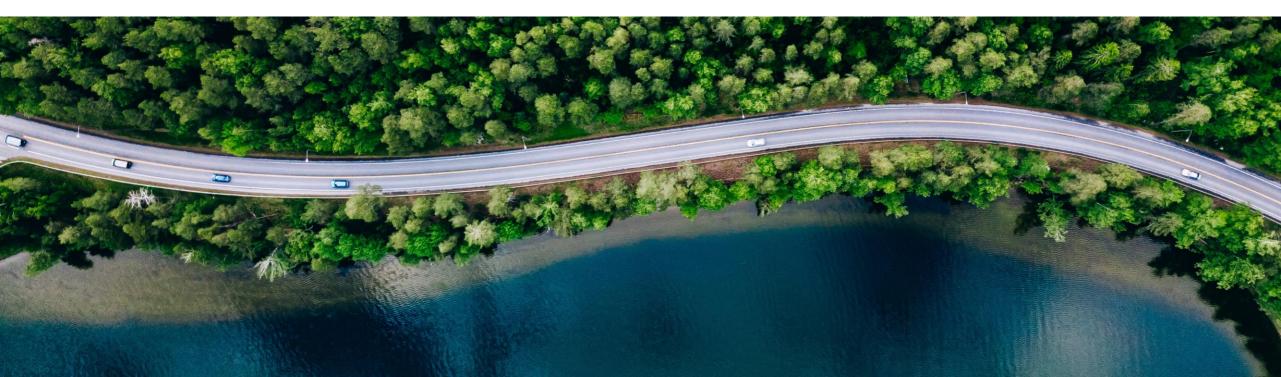

### **SAP Cloud ALM for Implementation - Roadmap**

Go to <u>https://roadmaps.sap.com/</u> and search for SAP Cloud ALM to get the always up-to-date roadmap with links to more information and demos

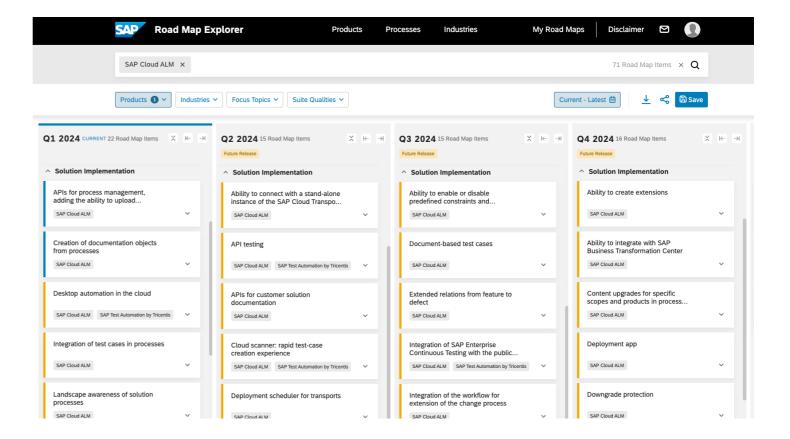

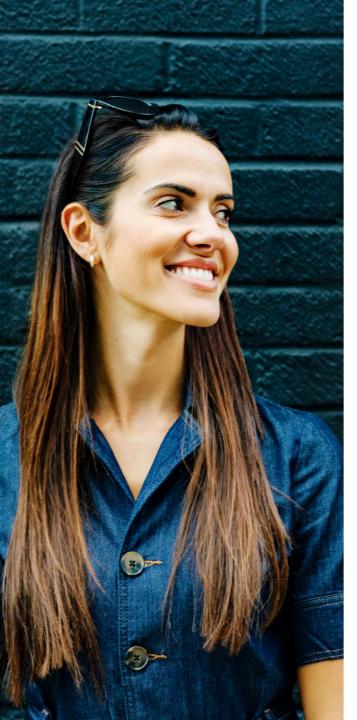

### **SAP Continuous Influence for SAP Cloud ALM**

Customers/partners submit requests **Community** ranks via voting

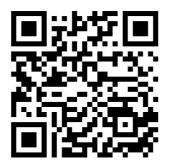

Implementation

#### Available today!

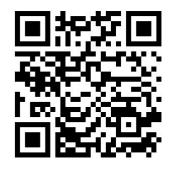

SAP

reviews and develops

Operations

### SAP Cloud ALM – Where can I learn more?

#### **Product Information**

- <u>SAP Cloud ALM overview</u>
- <u>SAP Cloud ALM for Implementation</u>
- <u>SAP Cloud ALM for Operations</u>
- <u>SAP Cloud ALM for Service</u>
- Onboarding
- How to request SAP Cloud ALM?
- How to set up SAP Cloud ALM?
- Stay current
- Events
- <u>Newsletter</u>
- <u>Community</u>

- Additional information
- **Documentation**
- <u>Supported Solutions</u>
- What's New Information
- <u>SAP Cloud ALM usage rights</u>
- Product Road Map
- Training
- Learning Journey: <u>SAP Cloud ALM for</u> <u>Implementation</u>
- Learning Journey: <u>SAP Cloud ALM for Operations</u>
- OpenSAP Training: <u>Hire to Retire Strategy</u>, <u>Implementation, and Operations</u>
- Expert Guided Implementation service (register)
- Mission "Onboarding and first steps" (<u>start</u>)

# Thank you.

Contact information:

Michael Buse m.buse@sap.com

cloudalm@sap.com

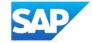

#### Disclaimer

The information in this presentation is confidential and proprietary to SAP and may not be disclosed without the permission of SAP. Except for your obligation to protect confidential information, this presentation is not subject to your license agreement or any other service or subscription agreement with SAP. SAP has no obligation to pursue any course of business outlined in this presentation or any related document, or to develop or release any functionality mentioned therein.

This presentation, or any related document and SAP's strategy and possible future developments, products and or platforms directions and functionality are all subject to change and may be changed by SAP at any time for any reason without notice. The information in this presentation is not a commitment, promise or legal obligation to deliver any material, code or functionality. This presentation is provided without a warranty of any kind, either express or implied, including but not limited to, the implied warranties of merchantability, fitness for a particular purpose, or non-infringement. This presentation is for informational purposes and may not be incorporated into a contract. SAP assumes no responsibility for errors or omissions in this presentation, except if such damages were caused by SAP's intentional or gross negligence.

All forward-looking statements are subject to various risks and uncertainties that could cause actual results to differ materially from expectations. Readers are cautioned not to place undue reliance on these forward-looking statements, which speak only as of their dates, and they should not be relied upon in making purchasing decisions.